## 【PowerPoint スライドの動画書き出し方法】

ポスターの発表形式は、スライドが 5 秒ずつで切り替わる動画の作成をお願いします。

➀ファイルから、エクスポートをクリックします。 ②ビデオの作成をクリックします。 ③「各スライドの所要時間(秒)」を 05.00 に設定します。 ④ビデオの作成をクリックし、保存してください。 ファイルの保存名は、「セッション名またはセッション番号 (アンダーバー)氏名」とし てください。

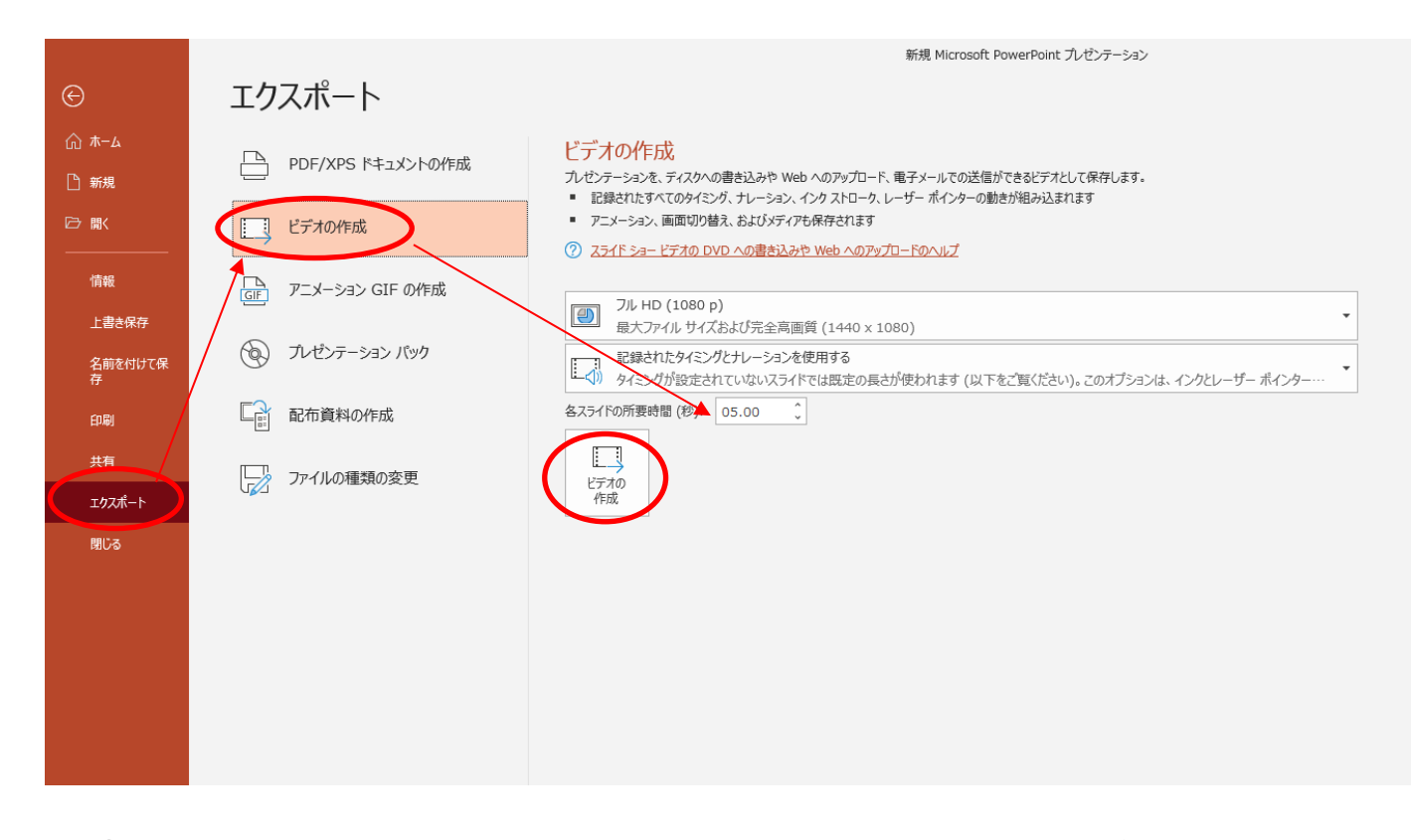

⑤MP4 ファイルに書き出しされます。(書き出しにはお時間がかかる場合があります) 書き出したファイルは採択通知時にメールに記載しております Dropbox に提出してください。